<span id="page-0-0"></span>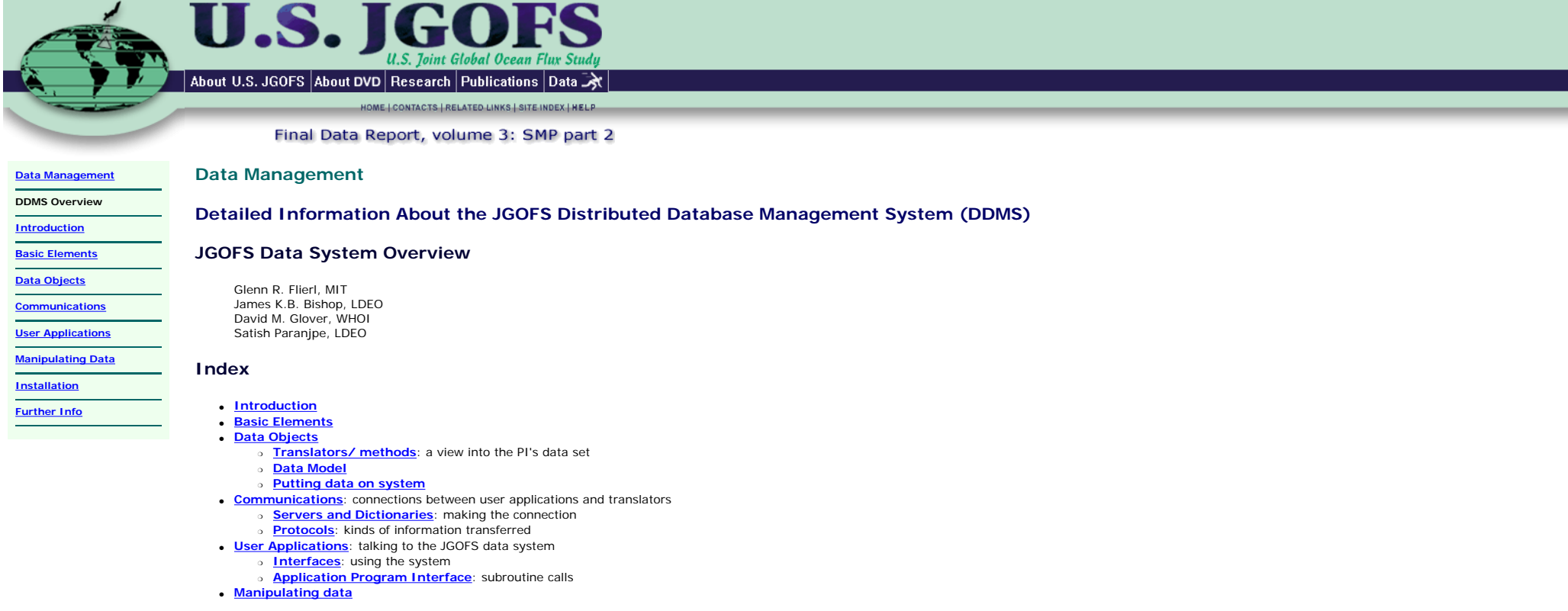

# **Obtaining the Software**

● **[Installation instructions and tar file generation](http://lake.mit.edu/~glenn/jg/install-1-5.html)**

# **Full Document**

**A [PDF version](file:///C|/vol3/datasys/jgdb_docs/jgsysBk.pdf) of this document is also available.** 

# **Further Documentation**

**A collection of Postscript documents describing technical details of the system are available [here](file:///C|/vol3/datasys/jgdb_docs/jg_ps_docs.html).** 

## <span id="page-1-0"></span>U.S. About U.S. JGOFS About DVD Research Publications Data HOME | CONTACTS | RELATED LINKS | SITE INDEX | HELP Final Data Report, volume 3: SMP part 2 **[Data Management](file:///C|/vol3/docs/general_info/data_management.htm) Data Management [DDMS Overview](#page-0-0) Detailed Information About the JGOFS Distributed Database Management System (DDMS) Introduction [Basic Elements](#page-2-0) Introduction [Data Objects](#page-4-0)** Large oceanographic programs such as JGOFS (The Joint Global Ocean Flux Study) require data management systems which enable the exchange and synthesis of extremely diverse and widely spread data sets. We have developed a distributed, object-based data management system for multidisciplinary, multi-institutional programs. It provides the capability for all JGOFS scientists to work with the data without regard for the storage for **cations** or for the actual location where the data resides. The approach used yields a powerful and extensible system (in the sense that data manipulation operations are not predefined) for managing and working with data from **[User Applications](#page-26-0)** large scale, on-going field experiments. **[Manipulating Data](#page-32-0)** In the "object-based" system, user programs obtain data by communicating with a program (the "method") which can interpret the particular data base. Since the communication protocol is standard and can be passed over a network, user programs can obtain data from any data object anywhere in the system. Data base operations and data transformations are handled by methods which read from one or more data objects, process that **[Installation](http://lake.mit.edu/~glenn/jg/install-1-5.html)** information, and write to the user program. **[Further Info](file:///C|/vol3/datasys/jgdb_docs/jg_ps_docs.html) Purpose:**

- Permit scientists to use data without concern for storage technique, location, or format
- Networked interchange of data sets
- Access to most recent versions of data sets during experiments
- Handle multidimensional data
- Transmit metadata
- Extensible data manipulation routines
- Usable interactively or from programs

**[Installation](http://lake.mit.edu/~glenn/jg/install-1-5.html) [Further Info](file:///C|/vol3/datasys/jgdb_docs/jg_ps_docs.html)**

## <span id="page-2-0"></span>**U.S. JG** oint Global Ocean Flux Studi About U.S. JGOFS About DVD Research Publications Data HOME | CONTACTS | RELATED LINKS | SITE INDEX | HELP Final Data Report, volume 3: SMP part 2 **Data Management [Data Management](file:///C|/vol3/docs/general_info/data_management.htm) [DDMS Overview](#page-0-0) Detailed Information About the JGOFS Distributed Database Management System (DDMS) [Introduction](#page-1-0) Basic Elements: Basic Elements [Data Objects](#page-4-0)** ● **[data objects](#page-4-0)** which receive requests and respond with data ● application programs/interfaces to other software: **[Communications](#page-18-0)** ❍ data can be **[imported directly](#page-29-0)** into packages such as MATLAB **[User Applications](#page-26-0)** ❍ **[simple listing and plotting programs](#page-27-0)** (supplied) ❍ open/read/close FORTRAN/C **[interface](#page-31-0) [Manipulating Data](#page-32-0)**

● a **[server](#page-20-0)** which connects applications to objects

# **System Elements:**

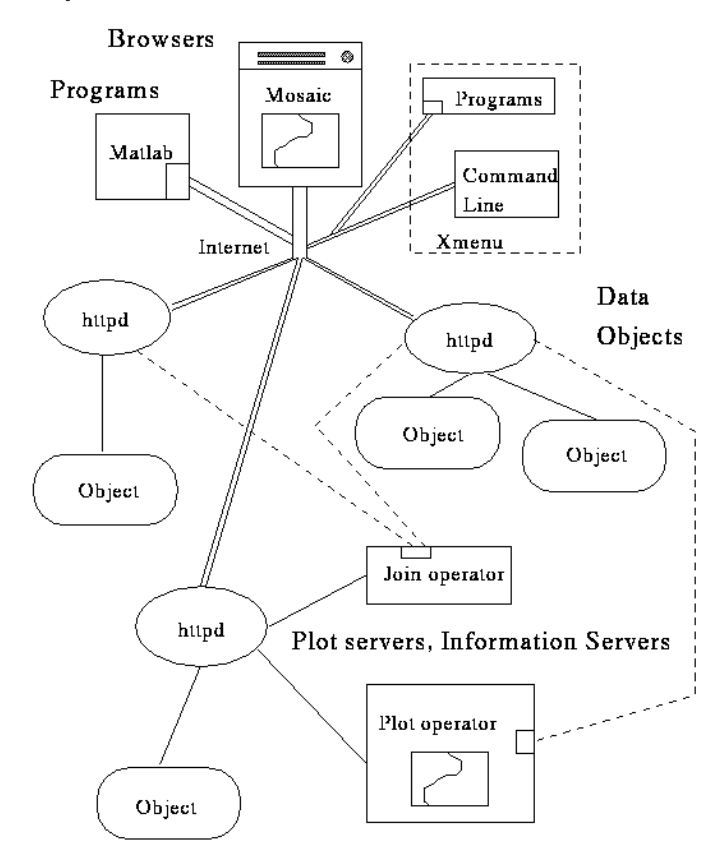

<span id="page-4-0"></span>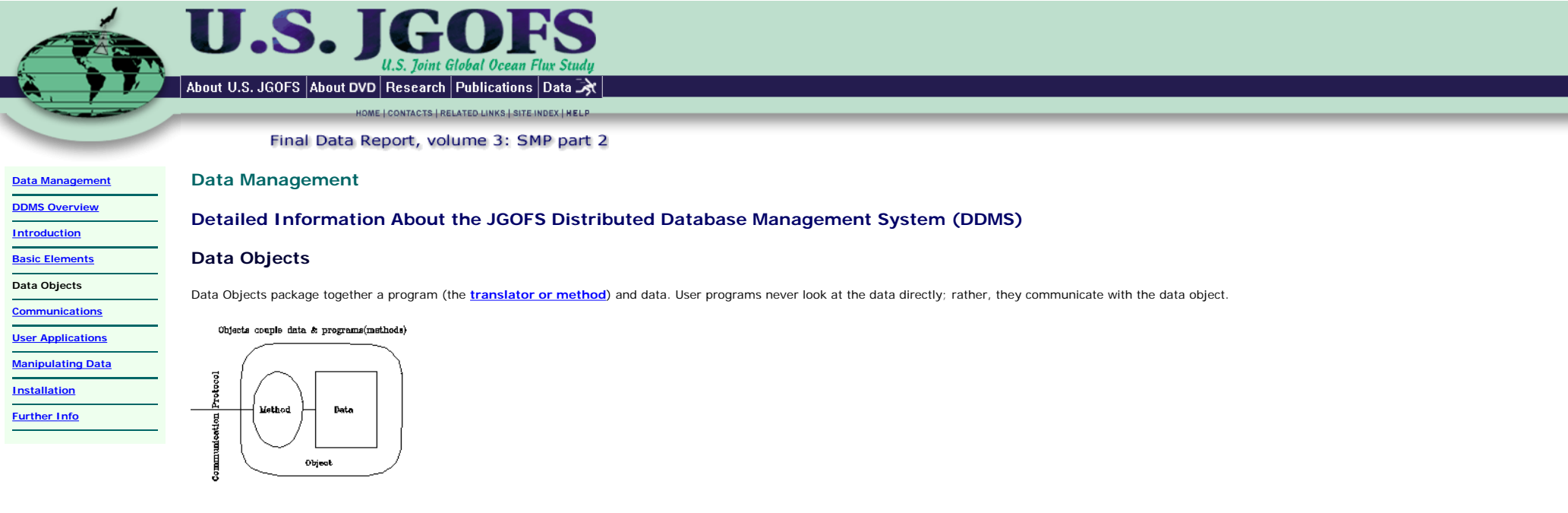

Data Objects communicate with a common protocol

- --> All data objects present the same appearance to outside (described **[here](#page-6-0)**) --> Programs can work with any data in the system (**[Example](#page-7-0)**)
- 

Data Objects handle

**[Projection](#page-9-0)** (subsetting by variable name) **[Selection](#page-12-0)** (subsetting by variable values) --> Can minimize transmission of data

--> Individual objects may have other functions

<span id="page-5-0"></span>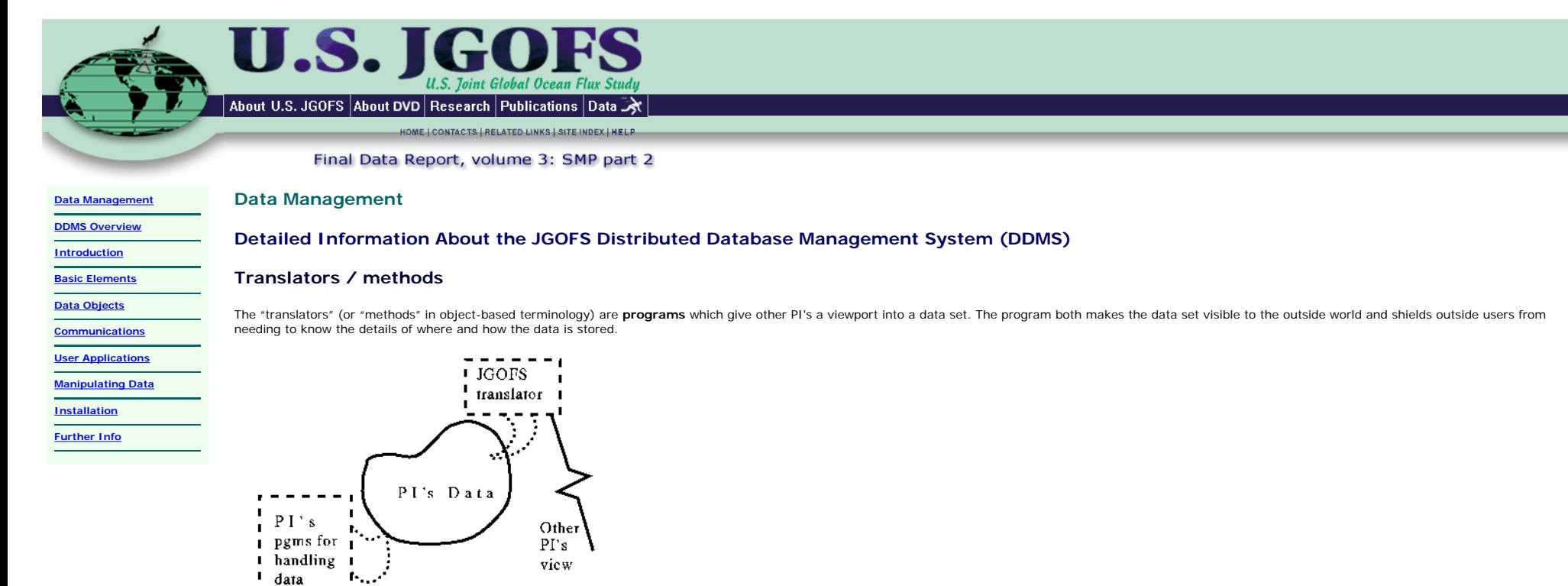

These programs are responsible for

- receiving requests for subselections of the data
- gathering the requested information from the data set
- translating the information into the internal form used for transferring data
- sending the information through the communication line to the process which made the request.

One translator may serve several different data sets -- the translators depend on the format chosen by the PI, but generally not on the information itself, though there can be exceptions.

# $\blacktriangle$  back to top

<span id="page-6-0"></span>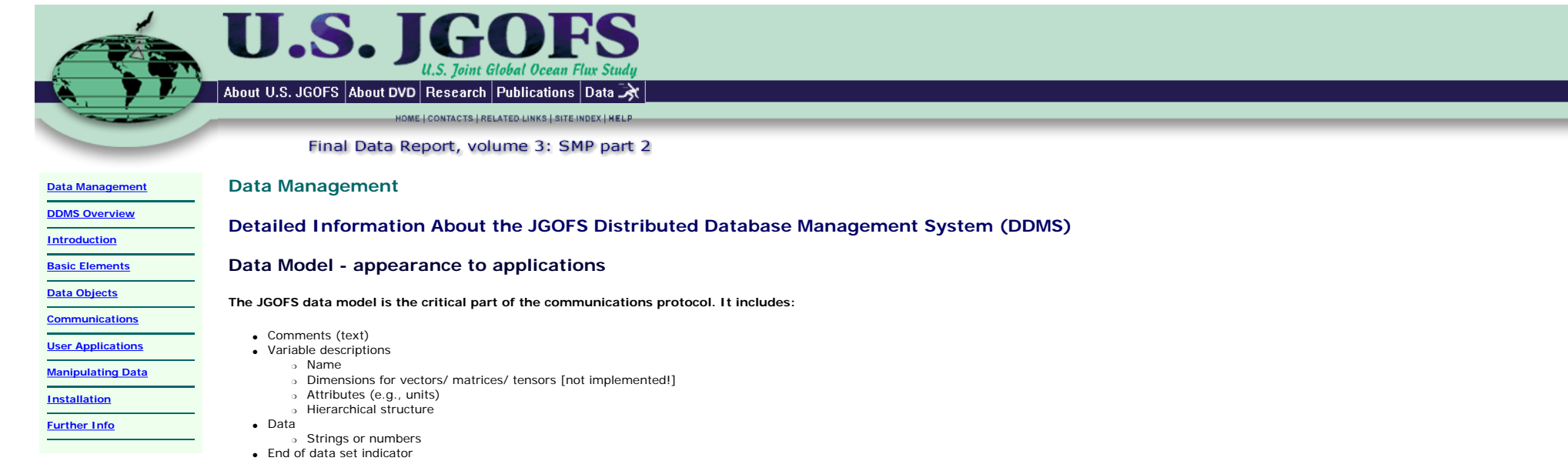

**The hierarchical structuring is an important way of organizing many kinds of data. It groups the least rapidly changing variables (e.g., header data), then the next-most rapidly changing information, etc. For example, a hydrographic section might look like** 

--

leg<br>year year *[lowest (0) level]* month station lat *[level 1]* lon date press temp<br>sal sal *[level 2]* o2 sigth

#### **A current meter mooring might have**

mooring\_id lat lon *[level 0]* nominal\_depth start\_time end\_time time u *[level 1]* v temp

**Often one scans the lower level information first to pick out the desired station or mooring and then retrieves the information only for that subset of the data base.** 

<span id="page-7-0"></span>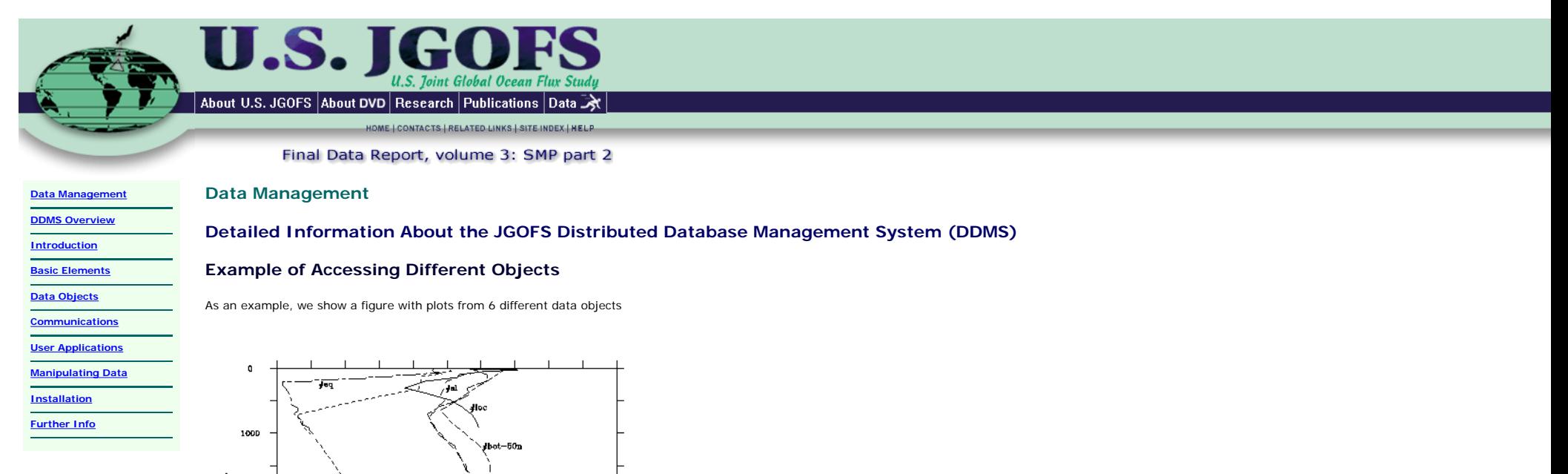

 #hs WHOI Sun multiple files/directories #bot-50n MIT Sun multiple files U. Chicago IRIX Single file/ multiple stations

Sun MATLAB binary floating point

-------------------------------------------------------------

This shows a single program dash requesting ``o2" and ``press" data from each object and displaying it with the specified dash pattern. The objects are

10

The commands which created the plot are

dash "#sl" o2 press ----....----.... dash "#mat50n" o2 press ------..------.. dash "#hs" o2 press --..--..--..--.. dash "#bot-50n" o2 press ----..--..----.. dash "#eq" o2 press ----------..--..

[sets lower left and upper right corner]

[draws x axis with tic mark at 2 units and label at 5 units

5

Oxygen

 [draws first line using object #loc, x variable "o2", y variable "press", and dash pattern indicated, in this

object location machine type storage method

 #loc MIT Sun flat ASCII file #sl RSMAS Alpha scaled binary integers

window 0 4000 10 0

2000

3000

4000

axis x 2 Oxygen 5 dd

case solid]

 format is two digits] axis y 500 Pressure 1000 dddd dash "#loc" o2 press ----------------

<span id="page-9-0"></span>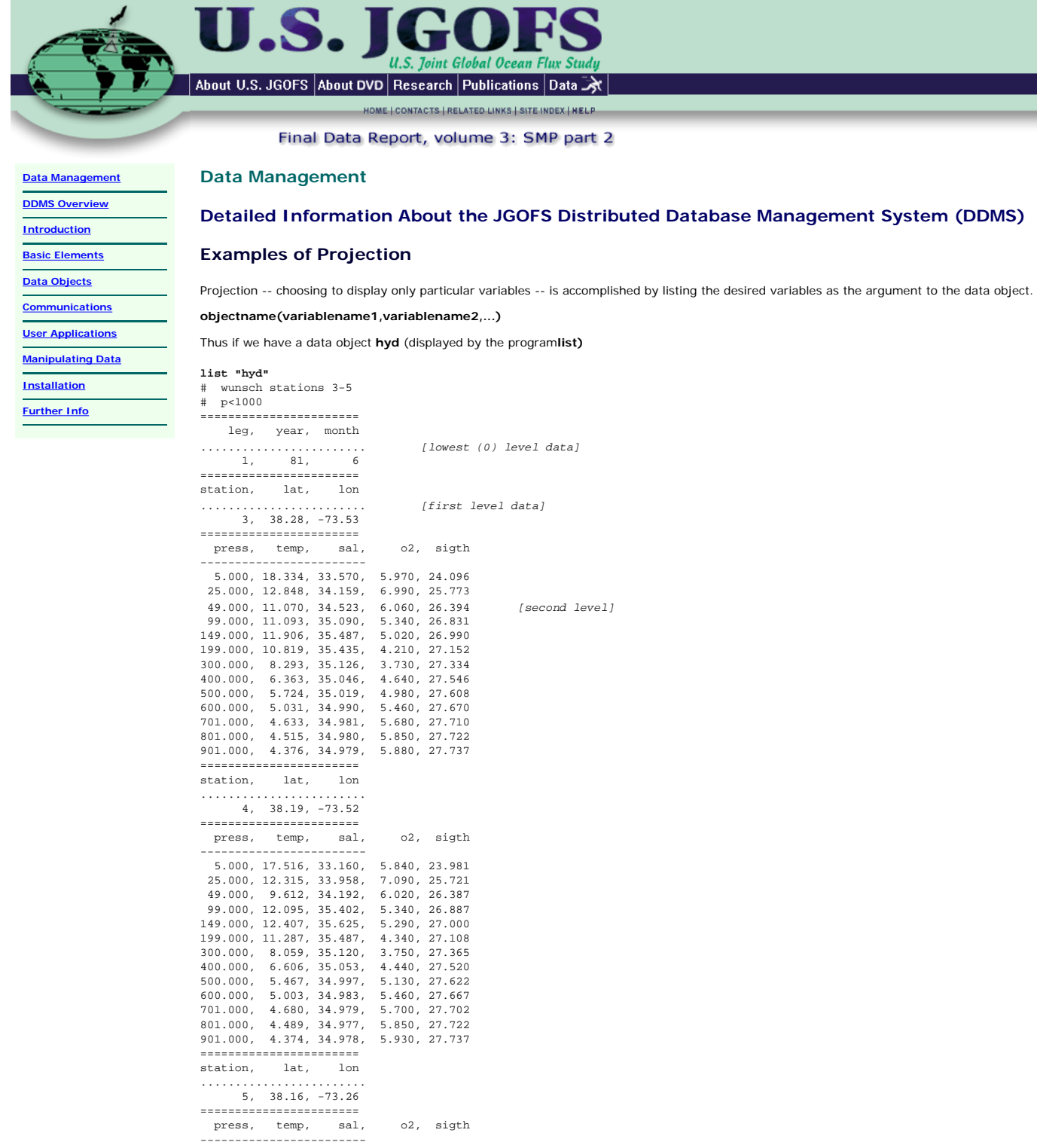

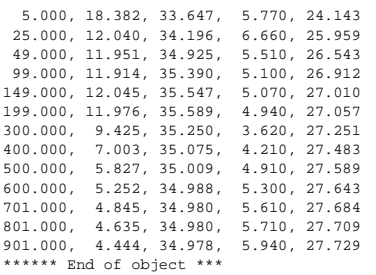

then we can select to list some of the variables

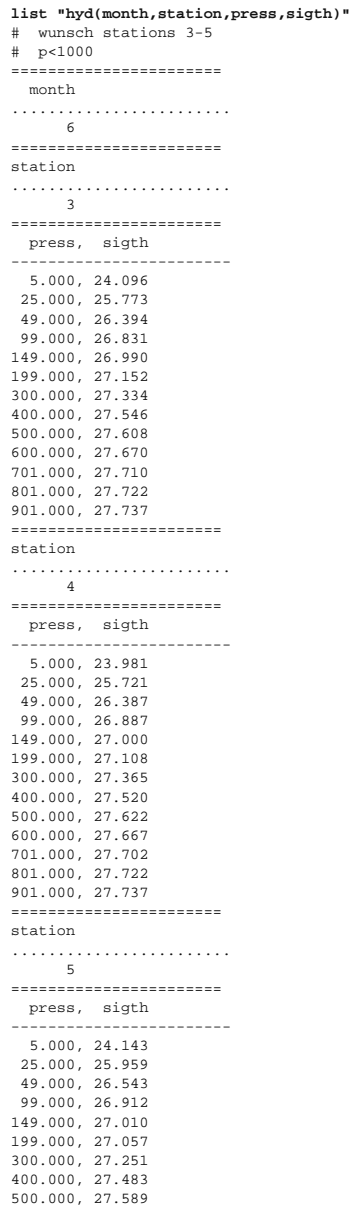

U.S. JGOFS DDMS Documentation

600.000, 27.643 701.000, 27.684 801.000, 27.709 901.000, 27.729 \*\*\*\*\*\* End of object \*\*\*

### **or**

**list "hyd(station,lat,lon)"** # wunsch stations 3-5 # p<1000 ======================= ........................ ======================= station, lat, lon ------------------------ 3, 38.28, -73.53 4, 38.19, -73.52 5, 38.16, -73.26 \*\*\*\*\*\* End of object \*\*\*

Note that data at levels higher than the requested information will not be returned.

**[Manipulating Data](#page-32-0) [Installation](http://lake.mit.edu/~glenn/jg/install-1-5.html) [Further Info](file:///C|/vol3/datasys/jgdb_docs/jg_ps_docs.html)**

# <span id="page-12-0"></span>U L About U.S. JGOFS About DVD Research Publications Data HOME | CONTACTS | RELATED LINKS | SITE INDEX | HELP Final Data Report, volume 3: SMP part 2 **Data Management [Data Management](file:///C|/vol3/docs/general_info/data_management.htm) [DDMS Overview](#page-0-0) Detailed Information About the JGOFS Distributed Database Management System (DDMS) [Introduction](#page-1-0) Examples of Selection [Basic Elements](#page-2-0) [Data Objects](#page-4-0)** Selection -- choosing to display information only when particular variables satisfy specified criteria -- is accomplished by including a Boolean combination of comparisons as an argument to the data object. **Constitutions objectname(variablename1=value1&variablename2=value2...) [User Applications](#page-26-0)**

Permissable comparison operators are

 $<$ ,  $=$ ,  $>$ ,  $<$   $=$ ,  $*$   $<$   $>$ ,  $>$   $=$ 

while the Boolean operations are

### **&(and),|(or),!(not)**

and grouping is accomplished with left and right parentheses. As an example we show some subselected data sets:

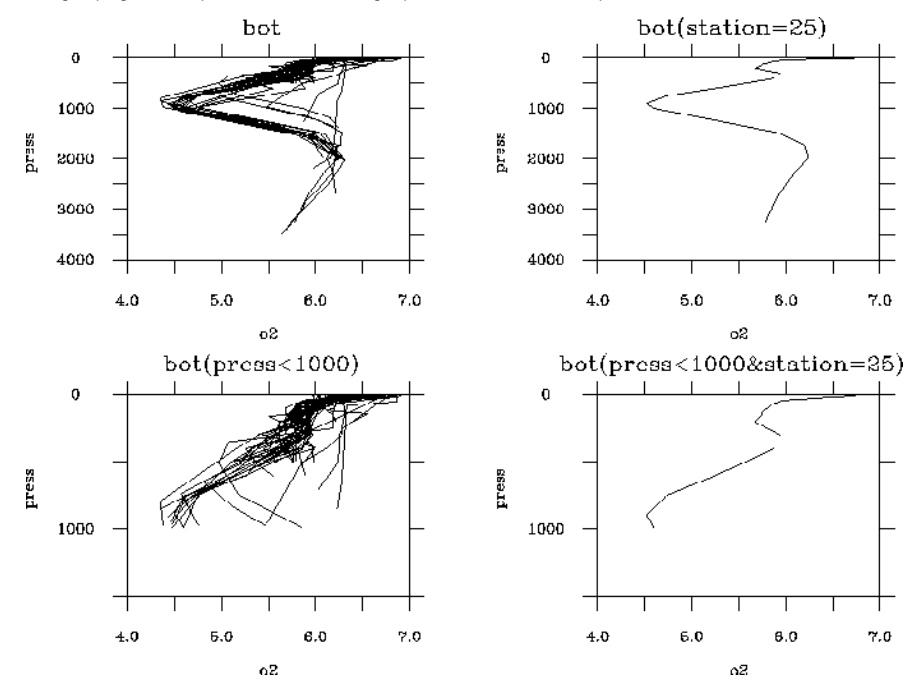

Thus if we have a data object **hyd** (displayed by the program**list)** 

#### **list "hyd"**

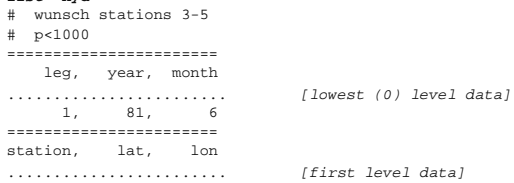

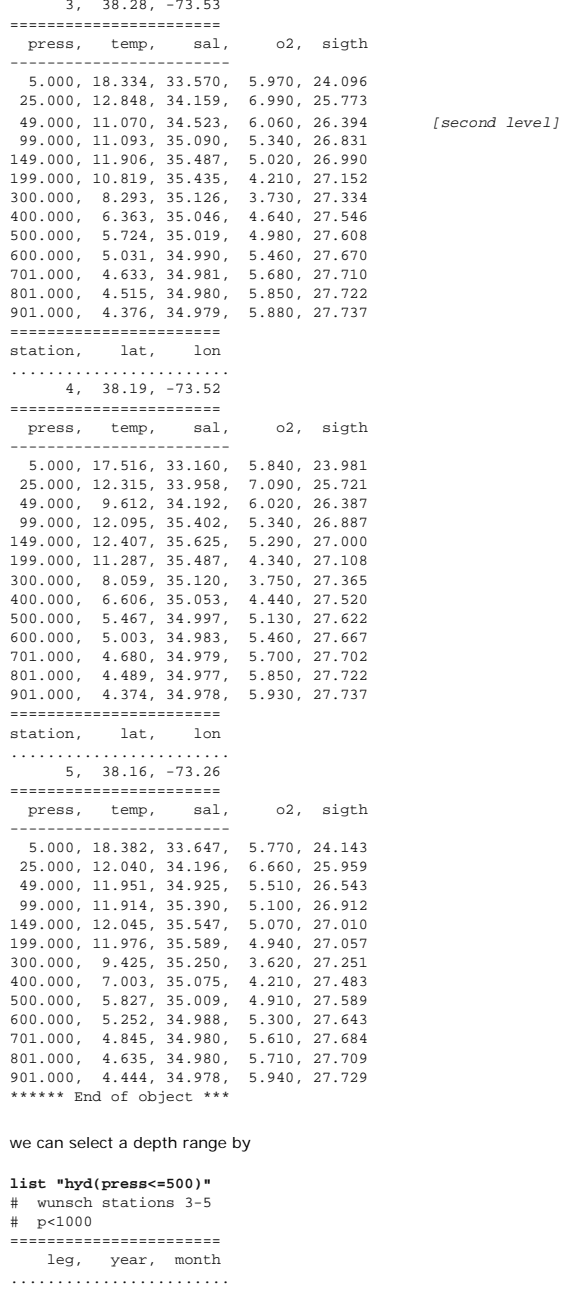

..........................<br>1, 81, 6 ======================= station, lat, lon ........................ 3, 38.28, -73.53 ======================= press, temp, sal, o2, sigth ------------------------ 5.000, 18.334, 33.570, 5.970, 24.096 25.000, 12.848, 34.159, 6.990, 25.773 49.000, 11.070, 34.523, 6.060, 26.394 99.000, 11.093, 35.090, 5.340, 26.831

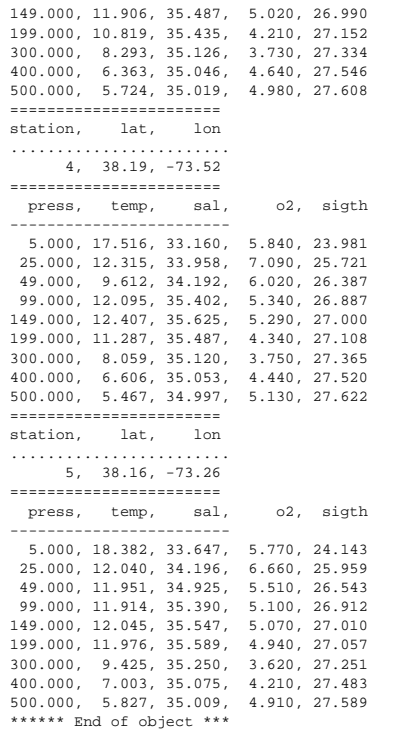

# or a particular station by

#### **list "hyd(station=4)"**

# wunsch stations 3-5 # p<1000 ======================= leg, year, month ........................ 1, 81, 6 ======================= station, lat, lon ........................ 4, 38.19, -73.52 ======================= press, temp, sal, o2, sigth ------------------------ 5.000, 17.516, 33.160, 5.840, 23.981 25.000, 12.315, 33.958, 7.090, 25.721 49.000, 9.612, 34.192, 6.020, 26.387 99.000, 12.095, 35.402, 5.340, 26.887 149.000, 12.407, 35.625, 5.290, 27.000 199.000, 11.287, 35.487, 4.340, 27.108 300.000, 8.059, 35.120, 3.750, 27.365 400.000, 6.606, 35.053, 4.440, 27.520 500.000, 5.467, 34.997, 5.130, 27.622 600.000, 5.003, 34.983, 5.460, 27.667 701.000, 4.680, 34.979, 5.700, 27.702 801.000, 4.489, 34.977, 5.850, 27.722 901.000, 4.374, 34.978, 5.930, 27.737 \*\*\*\*\*\* End of object \*\*\*

#### or combine these operations

### **list "hyd(station=4&press<=500)"**

# wunsch stations 3-5 # p<1000 ======================= leg, year, month ........................ 1, 81, 6

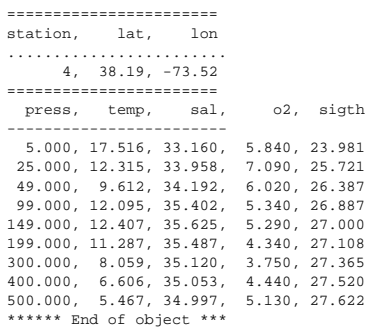

# A more complex selection might look like

**list "hyd((station=4|station=5)&press>=200&press<=500)"**

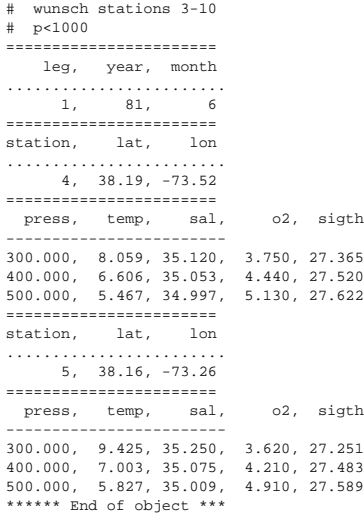

Projection can be combined with selection by adding the list of variables to be returned also.

<span id="page-16-0"></span>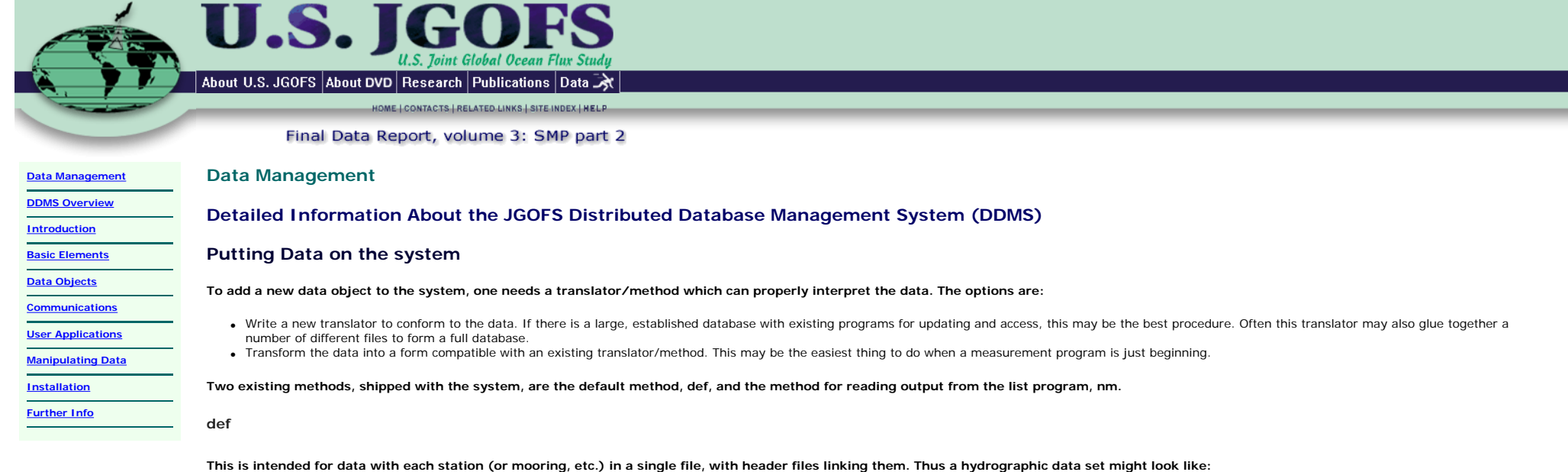

*Header file* # Gulf Stream Cruise Stations 3-5 # p<1000 station lat lon > [variable names for this file's data] press temp sal o2 sigth [variable names for the next level files] 3 38.28 -73.53 s3 4 38.19 -73.52 s4 5 38.16 -73.26 s5 *file s3* # Station 3 # lat=38.28, lon=-73.53 # This data prepared by someone # Measurement at station 21 decibars contaminated # 2/18/93 depth temp sal oxy 1.000 21.800 25.380 5.700 3.300 nd nd nd 5.000 21.800 25.580 5.600 10.000 21.400 25.670 5.400 13.000 21.000 25.850 5.000 15.000 20.500 26.020 5.000 21.000 19.900 26.400 5.000

The # sign indicates comments; the > in the header variable name list indicates that item points to a subfile containing more detailed information.

#### **nm**

#### **This method is for a single file with multiple stations.**

# Gulf Stream Cruise Stations 3-5 # p<1000 station = 3 lat = 38.28, lon = -73.53 press, temp, sal, o2, sigth 5.000, 18.334, 33.570, 5.970, 24.096 25.000, 12.848, 34.159, 6.990, 25.773 49.000, 11.070, 34.523, 6.060, 26.394 99.000, 11.093, 35.090, 5.340, 26.831 149.000, 11.906, 35.487, 5.020, 26.990 199.000, 10.819, 35.435, 4.210, 27.152

station = 4, lat = 38.19, lon = -73.52

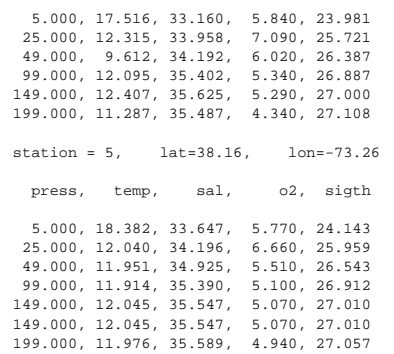

press, temp, sal, o2, sigth

Comment lines begin with #. The lines with an equals sign = contain assignments for variables at level 0 (comma or space separated). The assigments need only be done when the variable changes. **The first line without an equals sign contains the names of the level 1 variables (comma or space separated).** 

# <span id="page-18-0"></span>U L About U.S. JGOFS About DVD Research Publications Data HOME | CONTACTS | RELATED LINKS | SITE INDEX | HELP Final Data Report, volume 3: SMP part 2 **[Data Management](file:///C|/vol3/docs/general_info/data_management.htm) Data Management [DDMS Overview](#page-0-0) Detailed Information About the JGOFS Distributed Database Management System (DDMS) [Introduction](#page-1-0) [Basic Elements](#page-2-0) Communications [Data Objects](#page-4-0)** There are two parts to the problem of communicating information from the object on one machine to the application on another: **Communications** ● The "physical" connection which involves setting up a data transfer pathway between the two processes on the different machines. To do this, the software uses NCSA's **[HTTPD](#page-22-0)** and a **[JGOFS data server program](#page-20-0)**. **[User Applications](#page-26-0)** ● The **[protocol](#page-23-0)** for the communication which ensures that the processes understand the requests and replies. **[Manipulating Data](#page-32-0)** All exchanges between the user's application program (process 1) and the method/ translator (process 2 -- perhaps on another machine) are made via interprocess communications using "pipes" or "sockets" as defined in **[Installation](http://lake.mit.edu/~glenn/jg/install-1-5.html)** Berkeley UNIX. In the case of a locally defined object, a pipe is opened between the application and the method processes. For a remotely defined object, the application opens a socket to the [HTTP daemon](#page-22-0) on the other machine and starts the [server](#page-20-0). The server effectively connects the standard output stream on the method to the socket in the application. The processes then begin exchanging information according to the JGOFS [protocol](#page-23-0). **[Further Info](file:///C|/vol3/datasys/jgdb_docs/jg_ps_docs.html)**

LOCAL

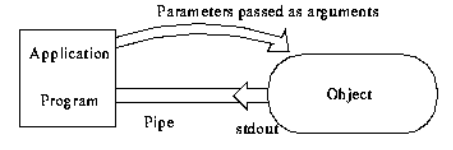

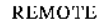

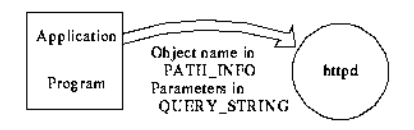

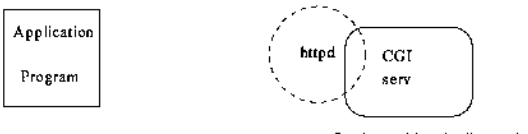

Look up object in directories

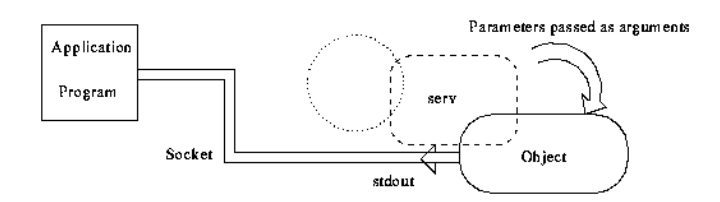

<span id="page-20-0"></span>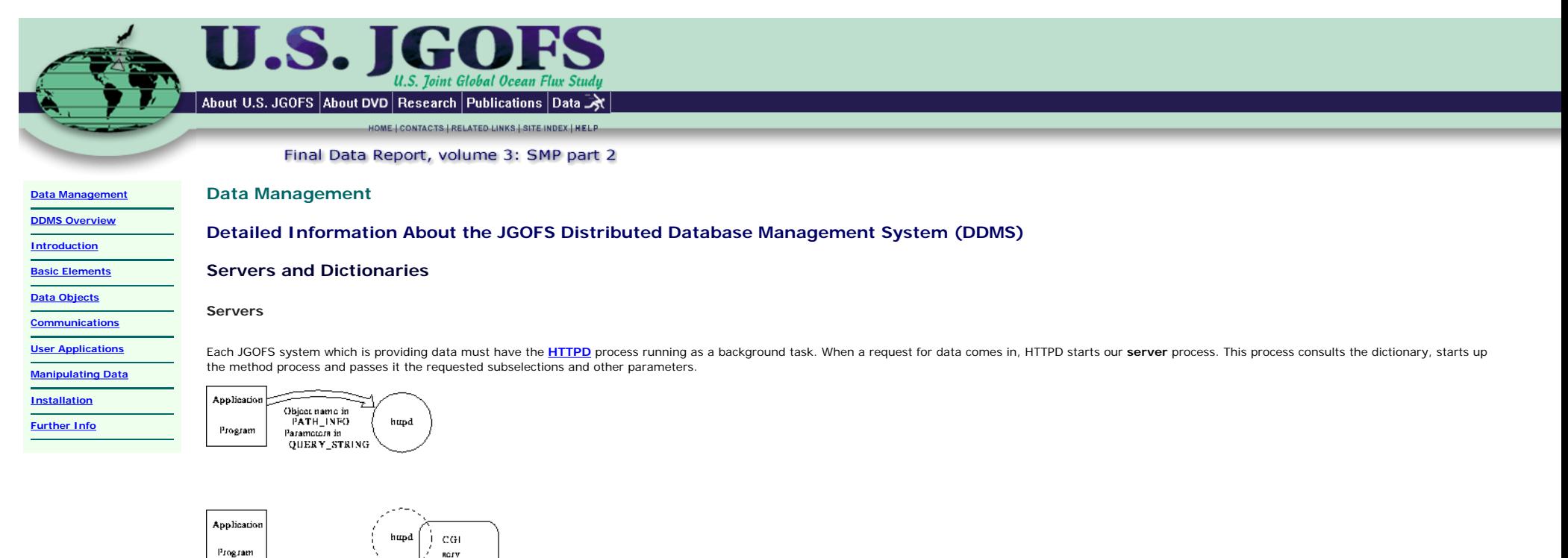

The method analyzes the request, gets the information from the data files or database, and writes out the results (in the JGOFS [protocol](#page-23-0)). These pass through the communication pathway to the application program. In this sense, the method acts like an input subroutine which the main program calls to get data from files. However, the the data can be gathered from across the network.

#### **Dictionaries: .objects files**

Socky

Applicatio Program

The server works with two dictionaries, the user's (in the current working directory) and a tree of system dictionaries (set up when the software is built). These translate between a shorthand notation for the object and t detailed description either of where the object is [what machine it's on], or, if it's locally held, what method is used, and what default arguments are to be passed to the method. Thus the user can generally deal with bri names.

So users can specify objects in the following forms:

#### 1. **method(parameters)**

In this case, the software will use the method named as the translator, passing it the parameters. Methods are stored in the methods subdirectory of the JGOFS software directory. The parameters are passed as command line arguments to the process.

#### 2. **datafilename** or **datafilename(parameters)**

In this case, the software assumes the **[default method](#page-16-0)**, **def**, is being used.

Look up object in directories

RCIV

**REQUITE** 

Paramotors passed as arguments

Object

#### 3. **nameindictionary** or **nameindictionary(parameters)**

The name is looked up in a file, .objects, in the present directory and replaced with the information found therein. The parameters are merged. For example, if the local **.objects** file contains

stuff=nm(myfile) farstuff=//jgofs.whoi.edu/test

Then a request for stuff(press<100) will translate to nm(myfile,press<100) and then be reinterpreted by the first rule. A request for farstuff(press<100) will be translated to //jgofs.whoi.edu/test **(press<100)** and reinterpreted by the fifth rule below.

### 4. **/path/nameindictionary** or **/path/nameindictionary(parameters)**

The name is looked up in a file, .objects, in the JGOFS system directory, following the path given. The ``root'' of the objects tree is the subdirectory **objects** of the JGOFS software directory. Replacement occurs as above.

#### 5. **//machinename/path/nameindictionary** or **//machinename/path/nameindictionary(parameters)**

The path, name, and parameters are transferred to the remote machine which then follows the procedure outlined just above.

### **Dictionaries have two types of entries:**

Local entries

These map the name to a method on this machine and (usually) some required parameters: e.g.,

### **bot=jgbl2(/d5/glenn/bloom/bot)**

Remote entries

Usually, these just map a name on this machine to a name on the other machine. Thus if a data object on the remote machine is moved or replaced, only the dictionary on that machine needs to be updated. This also shields remote users from needing any details about the remote filesystem, methods, or data locations. An entry of this type looks like **bot=//puddle.mit.edu/jgofs/bloom/bot**

### **Dictionaries: .remoteobjects files**

In addition, the system supports a set of dictionaries which tell the outside world what objects are available on this machine. In addition, other information about the object is provided, usually with links to an HTML pag giving textual description of the information in the object, the variables, etc. Such a file looks like

tco2=//puddle.mit.edu/jgofs/bloom/tco2

- P.Brewer
- Total carbon dioxide
- optics=//dataone.whoi.edu/jgofs/bloom/optics
- C.Davis
- Bio Optical Profiler Data
- poc=//puddle.mit.edu/jgofs/bloom/poc
- H.Ducklow
- Particulate C, N
- stuff=//puddle.mit.edu/test
- 
- - http://puddle.mit.edu/notready.html This will contain good stuff

### $\triangle$  back to top

<span id="page-22-0"></span>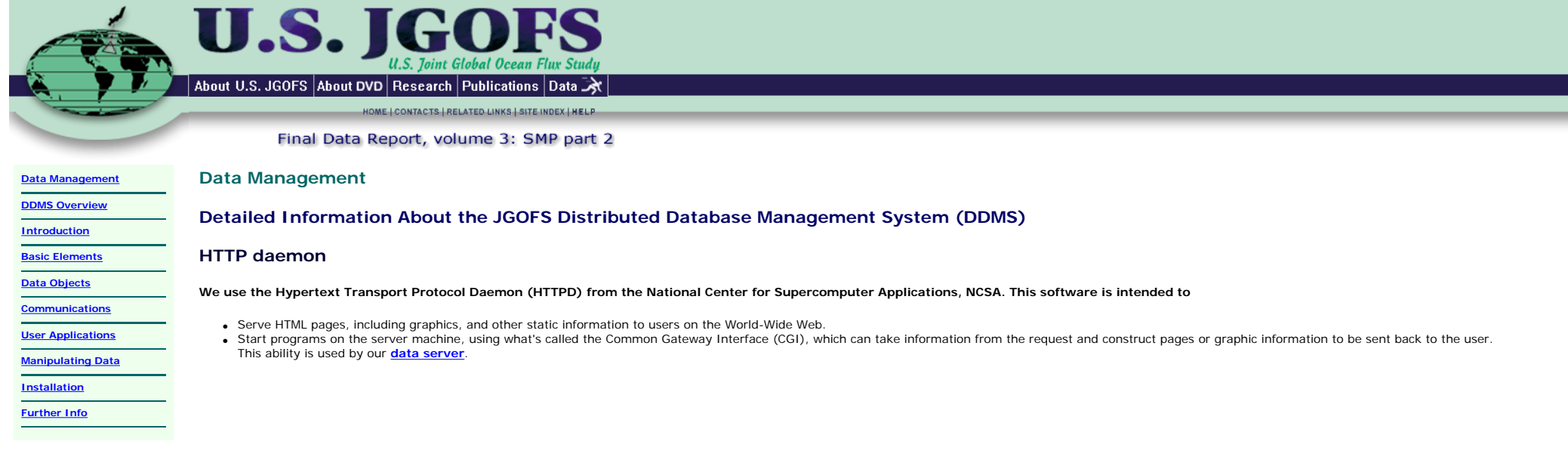

# <span id="page-23-0"></span>**U.S.** al Ocean Flux Stud<mark>u</mark> About U.S. JGOFS About DVD Research Publications Data HOME | CONTACTS | RELATED LINKS | SITE INDEX | HELP Final Data Report, volume 3: SMP part 2 **Data Management [Data Management](file:///C|/vol3/docs/general_info/data_management.htm) [DDMS Overview](#page-0-0) Detailed Information About the JGOFS Distributed Database Management System (DDMS) [Introduction](#page-1-0) Protocol for Communication [Basic Elements](#page-2-0) [Data Objects](#page-4-0)** Methods provide three different kinds of data stream. You can view all of these from browsers: **[Communications](#page-18-0)** ● HTML for browser display. See **[this example](http://usjgofs.whoi.edu/jg/serv/test.html0)** (and view at the "source"). **[User Applications](#page-26-0)** ● Flat listings browser display. See **[this example](http://usjgofs.whoi.edu/jg/serv/test.flat1)**. ● Protocol for application programs. See **[this example](http://usjgofs.whoi.edu/jg/serv/test)**. **[Manipulating Data](#page-32-0) [Installation](http://lake.mit.edu/~glenn/jg/install-1-5.html)** The rest of this document concentrates on the last case. **[Further Info](file:///C|/vol3/datasys/jgdb_docs/jg_ps_docs.html) Example**

#### We illustrate the communication protocol with a simple example: for a data object which looks like

list "test(station<=5&press<100,station,lat,lon,press,o2)"

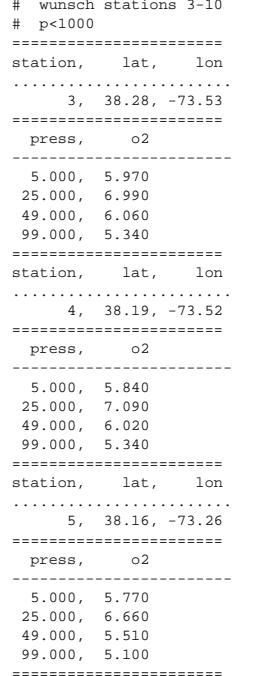

The dictionary entry is assumed to be

**test=def(/usr/users/jgofs/data/t0)** 

### **The communications look like:**

*list -> method (def)*

argv =  $\left[$ /usr/users/jgofs/data/t0,station <= 5&press<100,station,lat,lon,press,o2 *def -> list* &c\*\*\*\*\*\*\*\*\*\*\*\*\*\*\*\*\*\*\*\* wunsch stations 3-10 p<1000 &v0====================== &v1====================== station lat lon &v2====================== press o2 &r======================= &c\*\*\*\*\*\*\*\*\*\*\*\*\*\*\*\*\*\*\*\*\*\*\* wunsch stations 3-5 p<1000 &d0---------------------- &d1---------------------- 3 38.28 -73.53 &d2---------------------- 5.000 5.970 25.000 6.990 49.000 6.060 99.000 5.340 &d1---------------------- 4 38.19 -73.52 &d2---------------------- 5.000 5.840 25.000 7.090 49.000 6.020 99.000 5.340 &d1---------------------- 5 38.16 -73.26 &d2---------------------- 5.000 5.770 25.000 6.660 49.000 5.510 99.000 5.100 &e\*\*\*\* End of object \*\*\*\*

Thus the application begins by sending the parameters to the method and then reading the blocks of data. The blocks are indicated by commands with an **&** in the first position. There are four types of protocol blocks: comments, variable names, data, and end.

## **Protocol blocks**

### **Comments**

The **&c** introduces the plain text comments section. Comments consist of lines of no more than 80 characters.

### **Variables**

This section gives the names, dimensions, and attributes of variables at each hierarchical level. The outermost level, O, is defined first and then we work our way inward. The signal is &vn with n=0...9 the level indicator Each variable definition has:

- 1. The name (avoid embedded blanks --- use **\_** )
- 2. Attribute list appended to the variable name surrounded by []. The attribute list is a comma-separated set of strings, usually (except for units) of the form attribute=value. The variables section is closed by a record marker, **&r**.

Variable fields are tab-separated.

#### **Data**

The data is likewise presented in a hierarchical fashion. The &dn intoduce the data from the n'th level. Note that the innermost level can drop the &dn. The data from the outermost levelis sent, followed by the next level, up to the innermost level. The innermost level repeats until the next level up changes or the data ends. Data fields are tab-separated.

### **End**

This indicates the end of the data object. The indicator is **&e**.

**Errors**

Errors are indicated by the method returning **&x [descriptive string]** and exiting.

<span id="page-26-0"></span>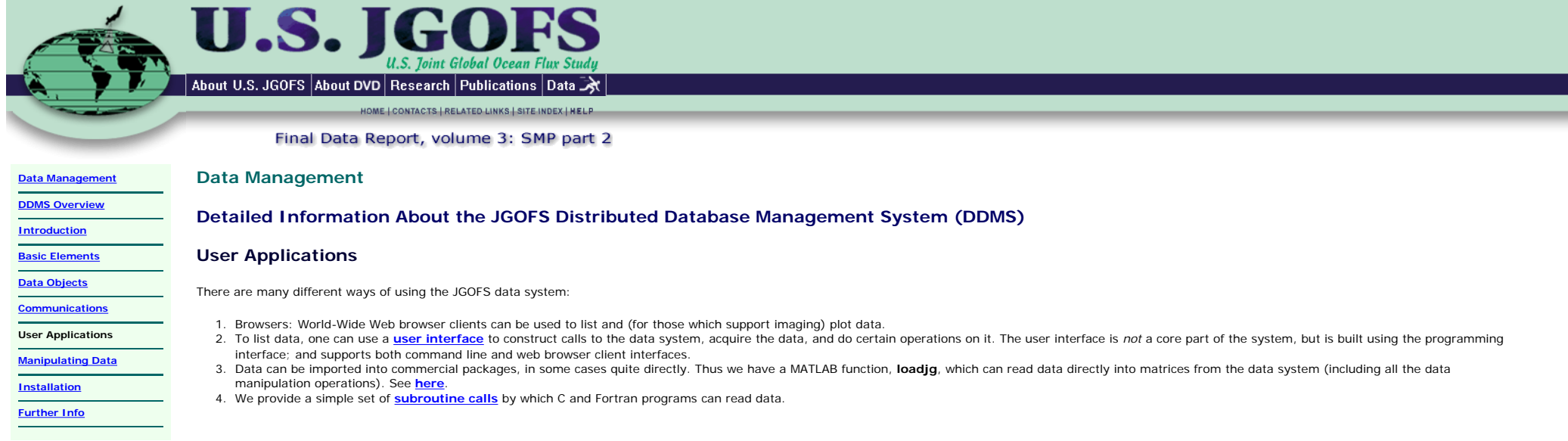

# <span id="page-27-0"></span>U.S. I About U.S. JGOFS About DVD Research Publications Data HOME | CONTACTS | RELATED LINKS | SITE INDEX | HELP Final Data Report, volume 3: SMP part 2 **[Data Management](file:///C|/vol3/docs/general_info/data_management.htm) Data Management [DDMS Overview](#page-0-0) Detailed Information About the JGOFS Distributed Database Management System (DDMS) [Introduction](#page-1-0) [Basic Elements](#page-2-0) User Interfaces [Data Objects](#page-4-0) Command Line Interface cations [User Applications](#page-26-0)** After setting one's path appropriately to include the JGOFS binaries, one can type commands which directly invoke programs that communicate with the data system. Such commands can also be incorporated in a shell **[Manipulating Data](#page-32-0)** script (perhaps with arguments) for repetitive operations. The basic commands are **[Installation](http://lake.mit.edu/~glenn/jg/install-1-5.html) [Further Info](file:///C|/vol3/datasys/jgdb_docs/jg_ps_docs.html) Listing an Object** listvar "object" Lists the variables in the object, with indenting indicating the hierarchical structure. list "object" Lists the data In addition, there are options for other kinds of listings: list [-n] [-s] [-t] [-f] [-b] [-c] [-z] object [outfile] Typing the application name without any arguments returns usage instructions. For example: % list Usage: list [-n] [-s|-t] [-z] [-m [new\_missing]] [-c] [-l] [-f|-b|-r|-rs|-rt] [-errout errfile[+]] [-noerrecho] [-nopipeerr] [-finishinp] [-forceheader] object [outfile[+]] Options: -n nonstop -s space-separated | -t tab-separated -z delete extra spaces -m missing value converted to new\_missing (default -9999.0) -c no comments -l no limit on output line length -f flat file output | -b brief flat file (no header info) -r reps-on-one-line output -rs -r w/reps space-separated | -rt -r w/reps tab-separated -h prints this message ? prints this message -v prints version information -errout send err messages to errfile instead of /dev/stdout after command line parsing -noerrecho do not echo err messages to outfile if errfile is different -nopipeerr do not produce err message if output ends w/ "broken pipe" -finishinp read input until end-of-data even if output errors -forceheader produce variable list even if there is no data from object (unless listing is in -b format) list version 1.6 28 Dec 2003 # to return a list of the 'test' object data # % list -c -f -n -z /test leg,year,month,station,lat,lon,press,temp,sal,o2,sigth 1,81,6,3,38.28,-73.53,5.000,18.334,33.570,5.970,24.096 1,81,6,3,38.28,-73.53,25.000,12.848,34.159,6.990,25.773 1,81,6,3,38.28,-73.53,49.000,11.070,34.523,6.060,26.394 1,81,6,3,38.28,-73.53,99.000,11.093,35.090,5.340,26.831 1,81,6,3,38.28,-73.53,149.000,11.906,35.487,5.020,26.990

. . .

% listvar Usage: /usr/local/dmo/JGddms/bin/listvar [-a][-l] object Options: -a follow variable names with attributes -l precede variable names with level at which it occurs as X, variable

listvar version 1.3 28 Jul 1998

# to return a list of the variables and their respective levels from 'test' object data

# % listvar -l /test 0, leg 0, year 0, month 1, station 1, lat 1, lon 2, press 2, temp 2, sal 2, o2 2, sigth

## **Browser Interface**

The browser interface can be used from any platform running a web browser client. You can try it [here](http://usjgofs.whoi.edu/jg/dir/jgofs). In addition, It is possible to install software on UNIX machines which allows you to use the local server and obtain fu functionality through browers.

<span id="page-29-0"></span>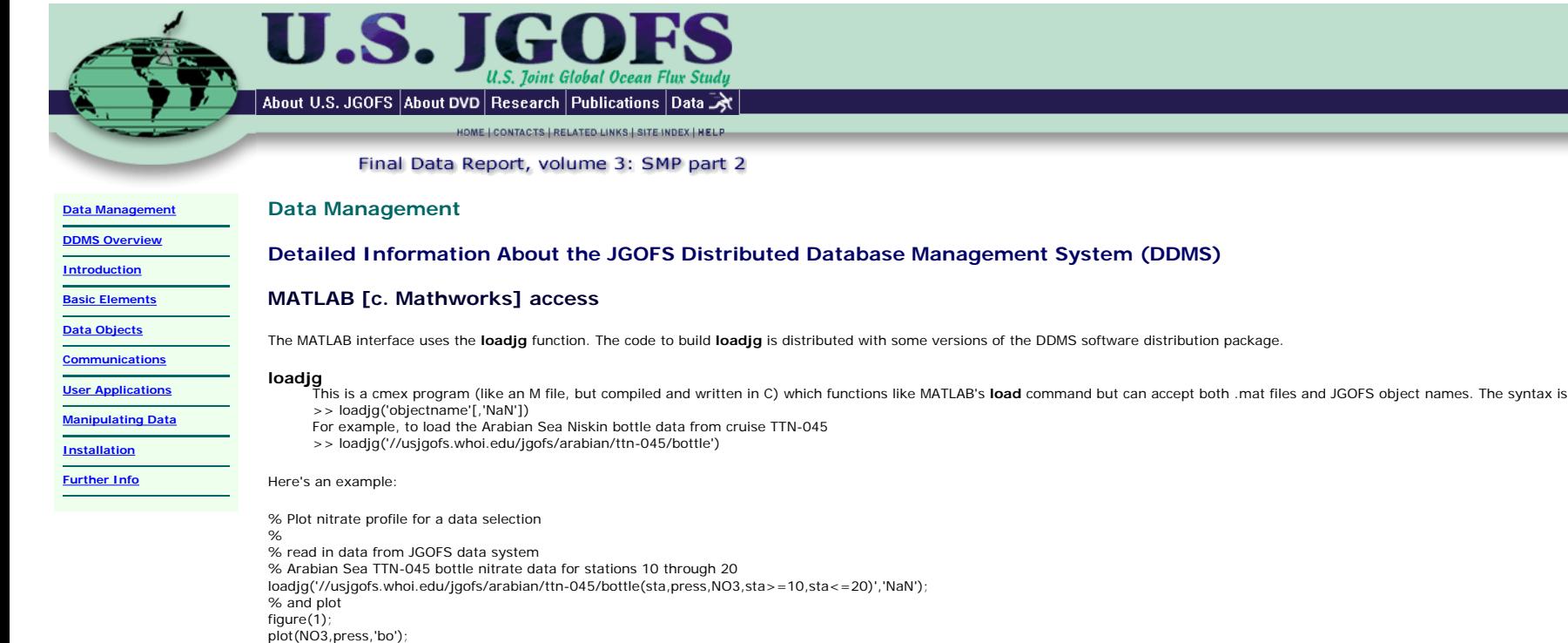

axis ij; xlabel('Nitrate umol/L');ylabel('Pressure decibars'); title('Nitrate from Arabian Sea TTN-045');

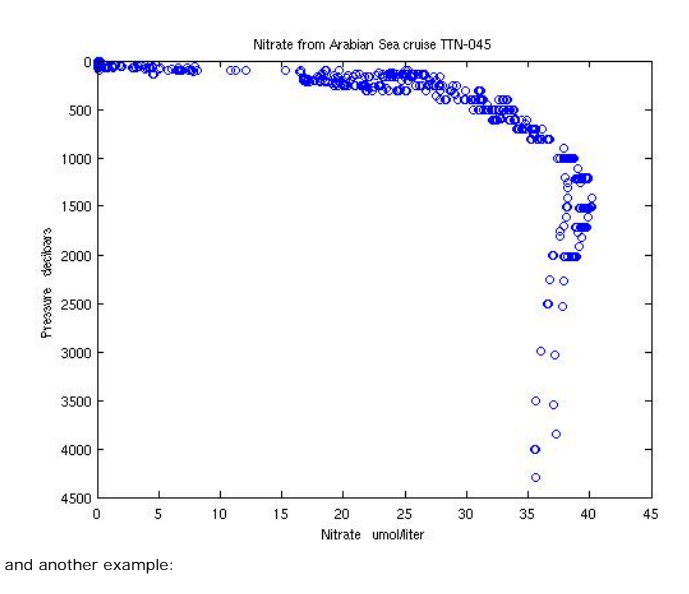

% Plot nitrate sample distribution for a data selection %

% read in data from JGOFS data system

% Arabian Sea TTN-045 bottle nitrate data for stations 10 through 20 loadjg('//usjgofs.whoi.edu/jgofs/arabian/ttn-045/bottle(sta,press,NO3,sta>=10,sta<=20)','NaN');

% and plot  $figure(2)$ ;

plot(sta,press,'b\*'); axis ij;<br>axis([9,21,0,4500]);<br>xlabel('TTN-045 Station Number');ylabel('Pressure (decibars)');<br>title('Niskin Nitrate samples from Arabian Sea cruise TTN-045');

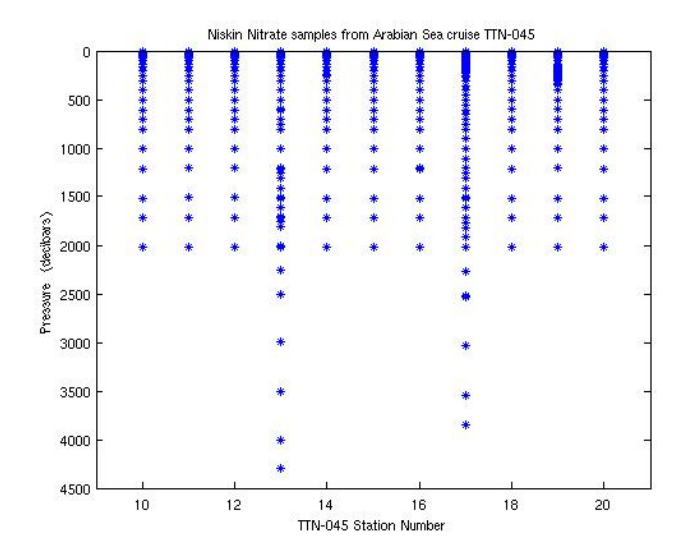

▲back to top

<span id="page-31-0"></span>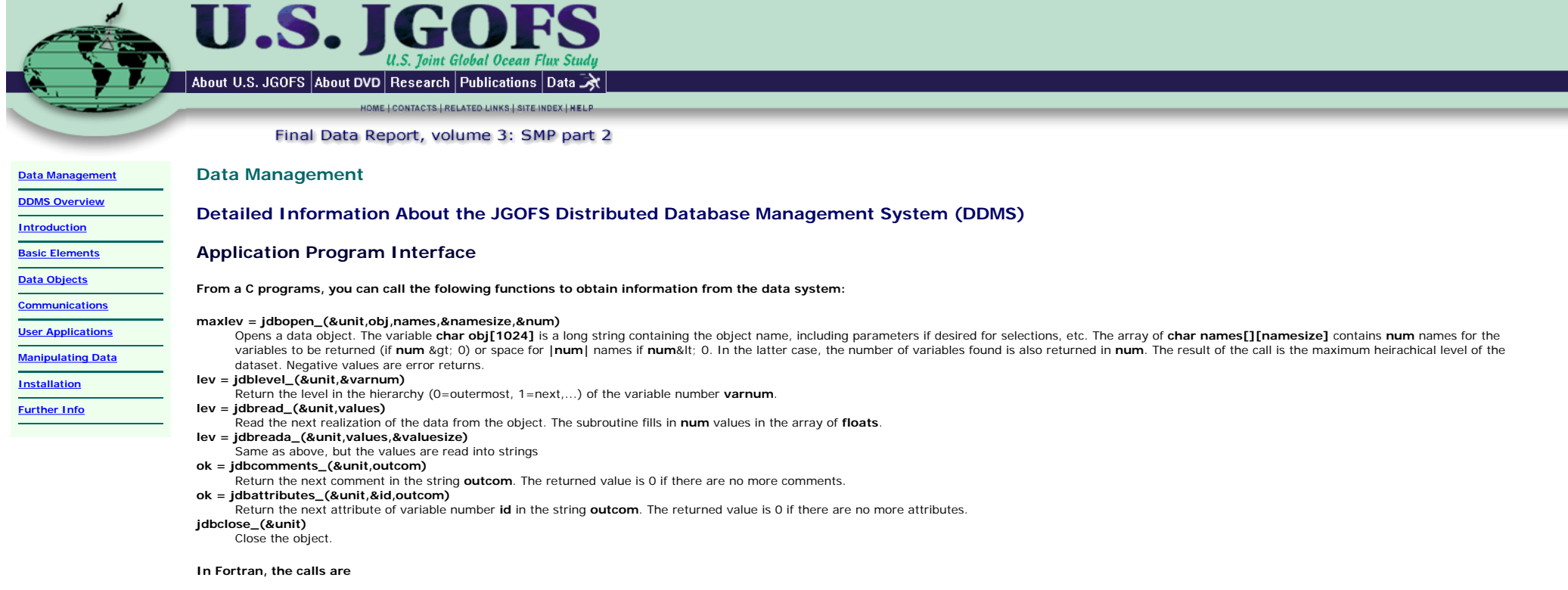

- maxlev = jdbopen(unit,obj,names,namesize,num) lev = jdblevel(unit,varnum)
- 
- 
- lev = jdbread(unit,values) lev = jdbreada(unit,values,valuesize) ok = jdbcomments(unit,outcom) call jdbclose(unit)
- 
- 

# <span id="page-32-0"></span>About U.S. JGOFS About DVD Research Publications Data HOME | CONTACTS | RELATED LINKS | SITE INDEX | HELP Final Data Report, volume 3: SMP part 2 **[Data Management](file:///C|/vol3/docs/general_info/data_management.htm) Data Management [DDMS Overview](#page-0-0) Detailed Information About the JGOFS Distributed Database Management System (DDMS) [Introduction](#page-1-0) [Basic Elements](#page-2-0) Manipulating Data [Data Objects](#page-4-0)** The system has two built-in operations -- functions which each data object is expected to carry out: **[Communications](#page-18-0)** ● **[Projection](#page-9-0)** (subsetting by variable name) **[User Applications](#page-26-0) • [Selection](#page-12-0)** (subsetting by variable values) **Manipulating Data** But, although these are the most common operations, they do not in and of themselves satisfy all the requirements for a data system. One significant advantage of an object-based data system is that new operations can be **[Installation](http://lake.mit.edu/~glenn/jg/install-1-5.html)** added at any time. One simply builds a "method" which takes as its input information that supplied by one (or more) objects rather than data files, transforms the information in some way, and passes it on to the user application. **[Further Info](file:///C|/vol3/datasys/jgdb_docs/jg_ps_docs.html)** Constructed Objects build now objects from ald case

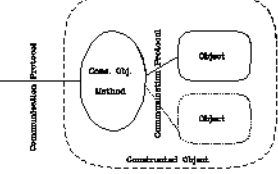

We call the combination of the new method and the sub-objects a "constructed object." You can also think of these as similar to UNIX filters.

For example, we can add a column to the **/test** (hydrographic data) which gives a linearized estimate of density:

### **rho=28.5-0.2 T +0.7 (S-35)**

by using the ``math" constructed object which takes as parameters an input object name and formulae for changing/ adding columns. The new object name is

## **math(/test,rho=28.5-0.2\*temp+0.7\*(sal-35))**

and this can be used by the lister/plotter/... in exactly the same way as any other object --- see figure.

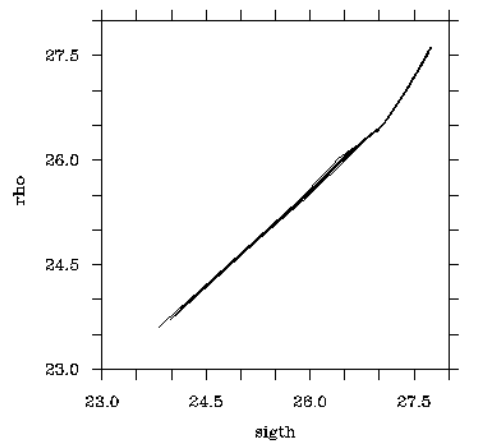

As another example, there is a plot from two data objects joined together by common station, cast, and pressure.

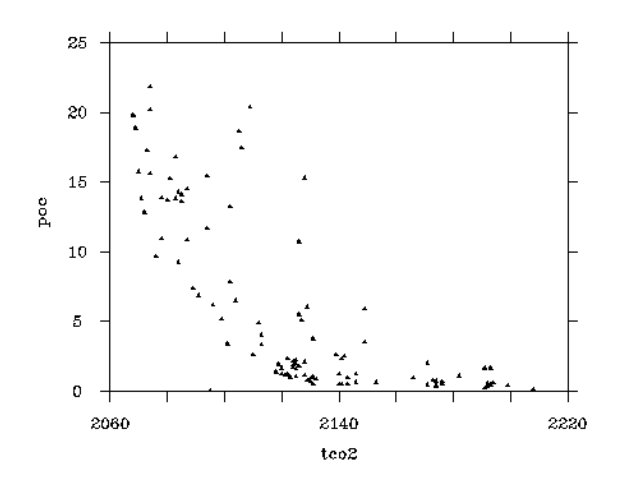